## Navigating the Forms Master List

## Key Points to Remember:

- The default language is English.
- If you are on the internet, the only forms that will show in the listing are those that are available to the Public.
- For those forms typically maintained on our intranet, they are also available on the Attorney Services Portal.
- ▶ You can choose more than one "Category" and/or "Form Set".

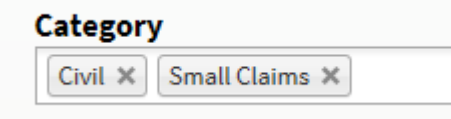

 $\triangleright$  You can also delete the choices.

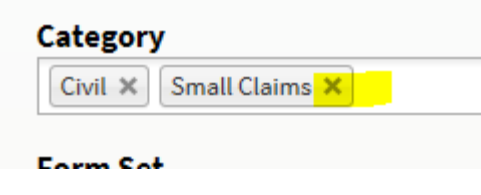

## LESS IS MORE

▶ When using the "Title" option to search for a form:

- Use one key word or put the phrase in quotation marks.
- If you enter the word  $\frac{acceptance}{}$ , your results are every form that has the word acceptance in the title.

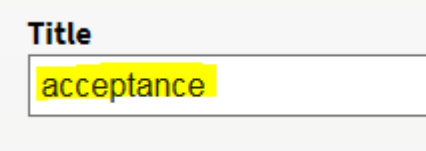

Acceptance of Appointment, Public Guardian, Temporary Conservator

Acceptance of Appointment, Public Guardian, Temporary Guardian

Acceptance of Appointment, Public Guardian, Temporary Guardian and Temporary Conservator

Intrastate Transfer, Acceptance

Notice: Assumption of Guardianship Authority by Standby Guardian and Acceptance

## If you enter **acceptance of**, your results are every form that has the word acceptance AND/OR the word of in the title.

Acceptance of Appointment, Public Guardian, Temporary Guardian and **Temporary Conservator** 

Address, Change of Address for Guardianships and Conservatorships and Certificate of Mailing

Affidavit and Application for Preparation of Real Estate Assignment Certificate

Affidavit for Transfer of Personal Property without Probate

Affidavit for Transfer of Real Property without Probate

**Title** 

acceptance of

If you enter "acceptance of", with the quotation marks, your results are only the forms that have the phrase "acceptance of" in the title.

**Title** 

"acceptance of"

Acceptance of Appointment, Minor, Conservator - Restricted

Acceptance of Appointment, Minor, Guardian

Acceptance of Appointment, Minor, Guardian and Conservator